Студ. Н.В. Филон Науч. рук. доц. О.А. Новосельская (Кафедра информатики и веб-дизайна, БГТУ)

## ДИЗАЙН ИНТЕРАКТИВНЫХ ЭЛЕМЕНТОВ ПОЛЬЗОВАТЕЛЬСКОГО ИНТЕРФЕЙСА В UNREAL ENGINE ДЛЯ УЛУЧШЕНИЯ ИГРОВОЙ МЕХАНИКИ

В настоящее время игры стали неотъемлемой частью нашей жизни, как в развлекательных, так и в профессиональных сферах. Сегодня существуют множество движков, как популярных и известных, так и узкоспециализированных. Наиболее популярными являются Unity и Unreal Engine. Выбор Unreal Engine обоснован тем, что Unreal с выходом новой версии UE 5.0 обновил систему рендернига, тем самым улучшив процесс визуализации.

Дизайн играет важную роль в человеческой жизни. Через зрительское восприятие человек воспринимает большую часть информации. Игровой интерфейс - это совокупность элементов, с помощью которых игрок может взаимодействовать с игрой: иконки, кнопки, надписи, прогресс-бары и т.д. Для лучшего взаимодействия с интерфейсом, к ним добавляют анимацию. UI (от англ. User Interface) можно разделить на две составляющие:

 $-$  HUD (от англ. Heads-Up Display) – это элемент пользовательского интерфейса (UI), который отображает информацию непосредственно на экране, обычно в непосредственной близости к области лействия пользователя.

- Menu/Frontend/FE - это другой элемент пользовательского интерфейса, используемый для навигации по различным функциям приложения. Может содержать кнопки, выпадающие списки, текстовые поля и другие элементы. Используется в приложениях для настройки параметров, выбора режимов работы и управления другими аспектами.

Хороший UI должен обладать следующими чертами: практичность, доступность, актуальность, преемственность, логичность и эстетичность. Процесс создания пользовательского интерфейса для игры начинается с прототипирования или создания макета (рис. 1). Так как основными цветами игры выбраны оттенки чёрного и белого, весь интерфейс было решено нарисовать исключено в них. После создания макета и проверки его на визуальную эстетичность, наступает момент переноса интерфейса непосредственно в движок. Первой проблемой является то, что в макете используются нестандартные для системы шрифты и их поддержка в Unreal Engine по умолчанию отсутствует.

Новый шрифт добавляется в движок посредством импортирования файла шрифта (.ttf) в общую библиотеку проекта.

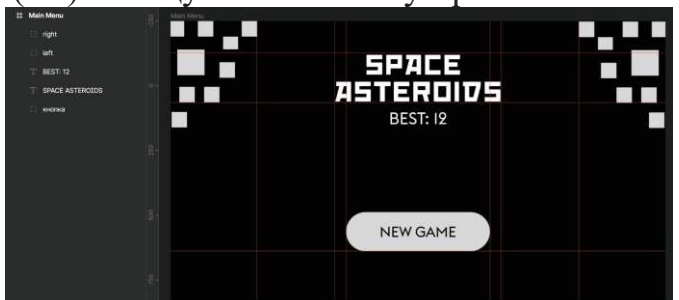

**Рисунок 1 – Макет главного меню в программе Figma** 

Для верстки интерфейса в самом редакторе необходимо создать специальный объект-класс – Widget Blueprint. Взаимодействие с данным классом открывает окно редактирования виджетов (интерфейса в UE). Всего было создано три пользовательских интерфейса для игры: главное меню (Menu), игровой интерфейс (HUD), повтор попытки. Также для улучшения игрового процесса для игры специально были подобраны звуки, музыка, визуальные эффекты и цвета. Новая версия игры (предыдущие версии показаны в [1]) представлена на рис. 2.

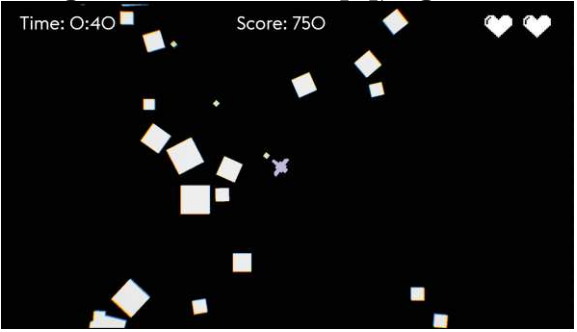

**Рисунок 2 – Экран игры**

Пользовательский интерфейс придал игре совершенно другой вид, позволил реализовать реиграбельность и воззвать к соревновательному духу за счёт рекорда по количеству набранных очков и времени игры. Процесс создания и проектирования интерфейса оказался не затруднительным, так как игровой движок Unreal Engine предоставляет бесплатно все необходимые инструменты для лёгкой реализации UI.

## ЛИТЕРАТУРА

1. Филон, Н. В. Сравнительный анализ движков Unity и Unreal Engine / Н. В. Филон, О. А. Новосельская // Импортозамещение, научно-техническая и экономическая безопасность : сборник статей V Международной научно-технической конференции "Минские научные чтения-2022", Минск, 7-9 декабря 2022 г. : в 3 т. Т. 2. – Минск : БГТУ, 2022. – С. 356-361.